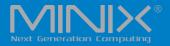

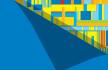

# NEO N42C-4 INTEL PENTIUM MINI PC WITH WINDOWS 10 PRO (64-bit) PRE-INSTALLED

### **English User Guide**

Ultra Compact Apollo Lake Mini PC [Intel N4200 CPU]

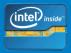

# Specifications

| Processor             | Intel Pentium N4200                                                             |
|-----------------------|---------------------------------------------------------------------------------|
| GPU                   | Intel HD Graphics 505                                                           |
| Memory                | 4GB DDR3L (upgradeable to 8GB)                                                  |
| Memory Slot           | 2 x SODIMM slot, support dual channel                                           |
| Storage               | Built-in 32GB eMMC 5.1 (MLC)                                                    |
| Storage Expansion     | 1 x 2280 M.2 slot (SATA 6Gbps)                                                  |
| Wireless Connectivity | 802.11b/g/n Dual-Band Wi-Fi, Bluetooth 4.1                                      |
| Operating System      | Windows 10 Pro (64-bit)                                                         |
| Video Output          | HDMI 1.4 (4K @ 30Hz), Mini DisplayPort (4K @ 60Hz),<br>USB-C (4K @ 60Hz)        |
| Digital Audio Output  | HDMI 1.4, Mini DisplayPort, Optical S/PDIF                                      |
| Analog Audio Output   | 3.5mm audio jack                                                                |
| Audio Input           | 3.5mm audio jack                                                                |
| Peripheral Interface  | RJ-45 Gigabit Ethernet, USB 3.0 port x 3, USB-C port x 1, Kensington Lock ready |
| Power                 | DC 12V, 3A adapter (included)<br>or via USB-C input (DC 12V)                    |

# Contents

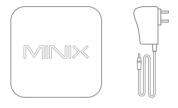

MINIX NEO N42C-4

12V (3A) Power Adapter

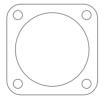

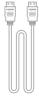

VESA Mount

HDMI Cable

Thank you for purchasing MINIX NEO N42C-4.

NEO N42C-4 is an ultra-compact mini desktop PC that packs an incredible amount of power, delivering optimal performance far beyond its small footprint.

Combining 32GB eMMC 5.1 (MLC) built-in storage, 4GB of DDR3L memory and Windows 10 Pro (64-bit) ensures NEO N42C-4 is ready to run out of the box.

A small solution packed full of big ideas.

NEO N42C-4 can be easily mounted to a VESA compatible monitor, no tools are required for mounting once the included bracket has been installed.

More hints, tips and useful information can be found on the official MINIX Forum: www.minixforum.com

**Power LED** - The LED glows blue when NEO N42C-4 is on.

**Power Button** - To power on the NEO N42C-4, press and hold the power button for 1-2 seconds until the power LED glows. To power off the NEO N42C-4, press and hold the power button for 8 seconds.

3.5mm Audio Jack + S/PDIF Port - Connect an external audio input/output device such as microphone or AV receiver etc.

**Gigabit Ethernet Port** - Connect an Ethernet cable for wired internet access up to 1000Mbps.

**DC 12V Power-in Jack** - Connect the included 12V power adapter. NEO N42C-4 requires approx. 1A to operate, however the included power adapter provides 3A to ensure support for other external devices attached to NEO N42C-4, such as an external hard drive.

## Overview

**USB 3.0 Ports** - Connect an external USB device to the NEO N42C-4 such as webcam, wired mouse or external hard drive.

**HDMI Port** - Connect the NEO N42C-4 via HDMI to a TV or PC monitor using included HDMI cable.

Mini DP Port - Connect the NEO N42C-4 via Mini DP to a PC monitor. It's important to note, NEO N42C-4 only supports Mini DP to D-Sub conversion or direct Mini DP to Mini DP/DP connection. Mini DP to HDMI or Mini DP to DVI is not supported.

**USB-C Port** - Connect the NEO N42C-4 via USB-C to a PC monitor. Please note, the USB-C port only supports video output, not audio output. The USB-C port does not support 'hot plugging', a USB-C cable or adapter should only be connected/disconnected when NEO N42C-4 is powered off.

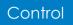

You may control NEO N42C-4 via one of the following input methods:

- 1. Conventional wired mouse and keyboard
- 2. Wireless/Bluetooth mouse and keyboard

We recommend using either MINIX NEO K1 or NEO K2 wireless keyboards and touchpads.

# Basic Setup

NEO N42C-4 connects to your TV or PC monitor via either a Mini DP, HDMI or USB-C port.

Mini DP and HDMI support both audio and video, USB-C only supports video output.

#### Step 1 (if required): Place VESA mount bracket onto monitor.

- 1. Insert screws and secure.
- 2. Safely attach NEO N42C-4 in any direction.

#### Step 2: Connect the HDMI cable.

Connect one end of the HDMI cable to the HDMI port on your TV or PC monitor, and the other end to the HDMI port on NEO N42C-4.

Mini DP and USB-C ports may be used separately or simultaneously; NEO N42C-4 supports up to 3 displays.

#### Step 3: Connect to power supply.

Connect the 12V power adapter supplied in the package to NEO N42C-4.

Alternatively, NEO N42C-4 can be powered via the USB-C port. Compatible with certain USB-C equipped monitors. After connecting USB-C cable, wait approx. 5 seconds before powering on the NEO N42C-4.

#### Step 4: Power on.

Press and hold the power button for 1-2 seconds to power on NEO N42C-4, the blue power LED should then glow.

#### Step 5: Turn on TV/PC monitor and select the input.

Simply turn on your TV or PC monitor, and select the corresponding port connected to the NEO N42C-4.

The USB-C port supports 9V/2A, 12V/5A and 15V/3A power input. It does not support 20V/3.25A power input.

The USB-C port only supports 5V/3A power output.

ASUS MX27U and LG 27UD88 monitors are fully compatible with NEO N42C-4, a full list of compatible USB-C equipped monitors can be found on the MINIX Forum – www.minixforum.com.

NEO N42C-4 is fully compatible with our range of USB-C accessories, including USB-C to USB-C cable [NEO C-MUC] and USB-C to 4K @ 60Hz HDMI cable [NEO C-4K].

Copyright © 2017 MINIX Technology Limited. All rights reserved.

No part of this guide, including the products and software described in it, may be reproduced, transmitted, transcribed, stored in a retrieval system, or translated into any language in any form or by any means, except documentation kept by the purchaser for backup purposes, without the express written permission of MINIX Technology Limited.

MINIX and the MINIX logo are trademarks of MINIX Technology Limited. All other marks and trademarks are properties of their respective owners.

The content of this guide may differ in some details from the product or its software.

All information in this documentation is subject to change without notice.

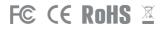

Note: This equipment has been tested and found to comply with the limits for a Class B digital device, pursuant to part 15 of the FCC Rules. These limits are designed to provide reasonable protection against harmful interference in a residential installation. This equipment generates, uses and can radiate radio frequency energy and, if not installed and used in accordance with the instructions, may cause harmful interference to radio communications. However, there is no augrantee that interference will not occur in a particular installation. If this equipment does cause harmful interference to radio or television reception, which can be determined by turning the equipment off and on, the user is encouraged to try to correct the interference by one or more of the following measures:

- Reorient or relocate the receiving antenna.
- Increase the separation between the equipment and receiver.
- Connect the equipment into an outlet on a circuit different from that to which the receiver is connected.
- Consult the dealer or an experienced radio/TV technician for help. Modifications not expressly approved by the manufacturer could void the user's authority to operate the equipment under FCC rules.

This device may not cause harmful interference, and (2) this device must accept any interference received, including interference that may cause undesired operation. This equipment complies with FCC radiation exposure limits set forth for an uncontrolled environment. This equipment should be installed and operated with minimum distance 20cm between the radiator and your body. This transmitter must not be co located or operating in conjunction with any other antenna ortransmitter.

# Contact Us

EMAIL: support@minix.com.hk WEBSITE: www.minix.com.hk MINIX FORUM: www.minixforum.com FACEBOOK: www.facebook.com/minixtech

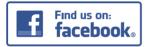

http://www.facebook.com/minixtech

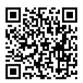

www.minix.com.hk